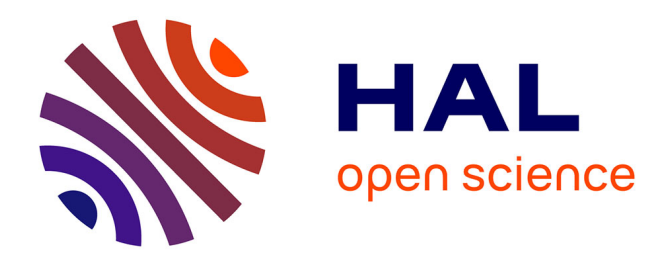

# **Automation of Bio-Atomic Force Microscope Measurements on Hundreds of C. albicans Cells**

Childérick Séverac, Sergio Proa-Coronado, Adrian Martinez-Rivas, Cécile

Formosa-Dague, Etienne Dague

## **To cite this version:**

Childérick Séverac, Sergio Proa-Coronado, Adrian Martinez-Rivas, Cécile Formosa-Dague, Etienne Dague. Automation of Bio-Atomic Force Microscope Measurements on Hundreds of C. albicans Cells. Journal of visualized experiments:  $JoVE$ ,  $2021$ ,  $170$ ,  $10.3791/61315$ . hal-03025337

# **HAL Id: hal-03025337 <https://laas.hal.science/hal-03025337>**

Submitted on 26 Nov 2020

**HAL** is a multi-disciplinary open access archive for the deposit and dissemination of scientific research documents, whether they are published or not. The documents may come from teaching and research institutions in France or abroad, or from public or private research centers.

L'archive ouverte pluridisciplinaire **HAL**, est destinée au dépôt et à la diffusion de documents scientifiques de niveau recherche, publiés ou non, émanant des établissements d'enseignement et de recherche français ou étrangers, des laboratoires publics ou privés.

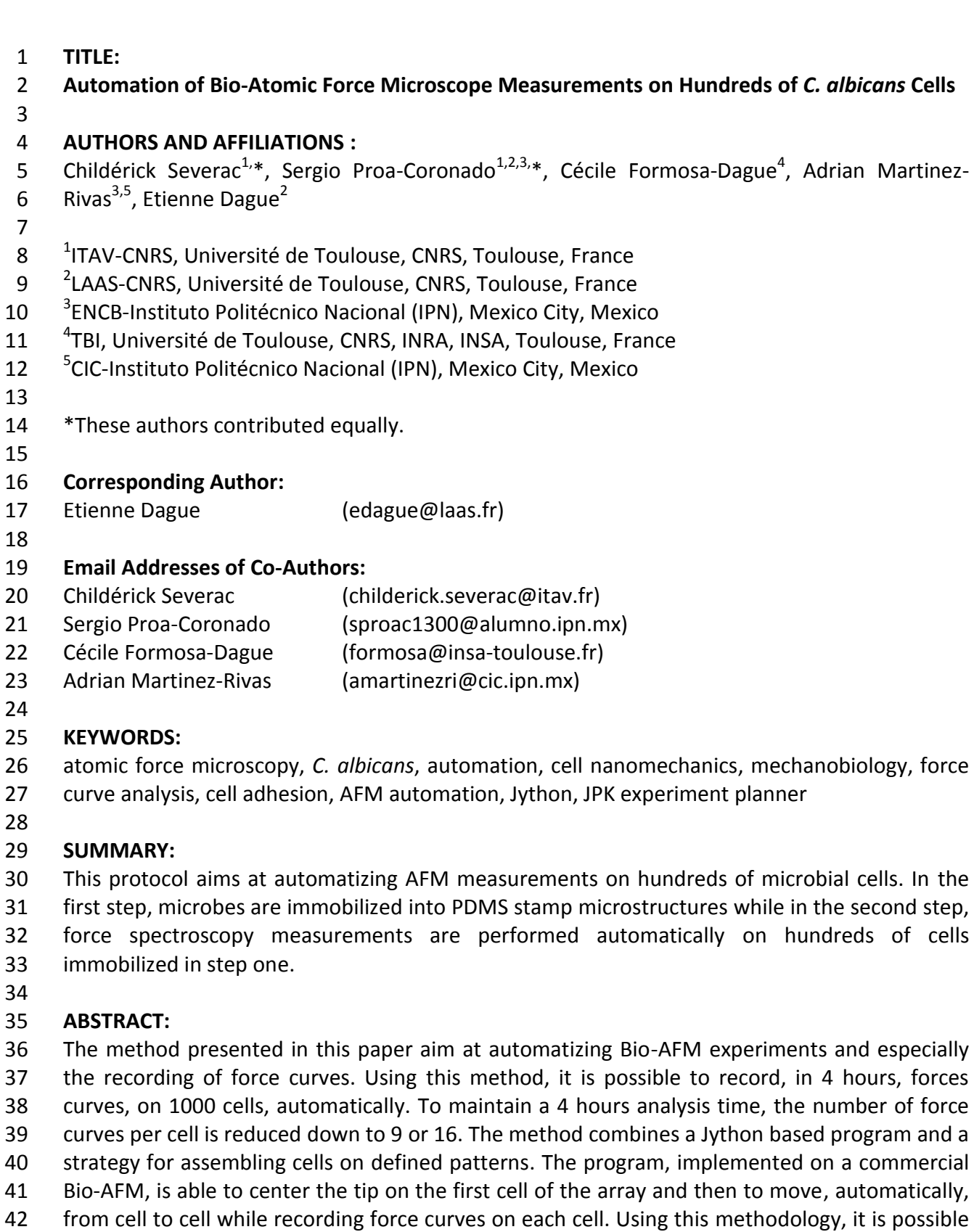

- to access the biophysical parameters of the cells such as their rigidity, their adhesive properties
- etc. Thanks to the automation and the large number of cells analyzed, one can access the
- behavior of the cells population. That is a breakthrough in the Bio-AFM field where data have,
- so far, been recorded on only a few tens of cells.
- 

### **INTRODUCTION**:

 The main purpose of this work is to provide a methodology to perform automatic force measurements on hundreds of living cells using an atomic force microscope (AFM). It also provides a method to immobilize microbes on a PDMS microstructured stamp that is compatible with AFM experiments conducted in liquid environment.

 Bio-AFM is a highly specialized technology especially conceived for applications in biology and then to study living cells. It requires a trained engineer able to analyze one cell at the time. In these conditions the number of different cells that can be analyzed is rather small, typical 5 to 10 cells in 4-5 hours. However, the quantity of force measurements recorded on a single cell are usually very high and can easily reach 1000. Thus, the current paradigm of AFM force measurements on living cells is to record hundreds of force curves (FCs) but on a limited number of cells.

 Statistically, this approach is questionable, and raises the issue of the representativeness of the sample. Indeed, it is difficult, for example, to evaluate the heterogeneity of a cell population by measuring only a few cells, even if hundreds of measurements are recorded on these few cells.

- However, it is on the basis of this paradigm that major advances have been made in biophysics,
- 66 microbiology and nanomedicine<sup>1-3</sup>. Indeed, nanometer analysis at the scale of single cells has provided new information for example on cellular nanomechanics, on the organization of 68 transmembrane proteins, or the action mechanism of antimicrobial or anticancer drugs<sup>4-7</sup>. However, during these last years, several high throughput biomechanical tests conducted on 70 cells have emerged<sup>8</sup>, showing the scientific community interest in changing this paradigm and to access the cell population heterogeneity. These tests all rely on microfluidic systems to deform cells and optically measure their deformation under stress to obtain an indirect 73 measure of their overall surface elasticity<sup>8</sup>. However, an important issue with these methods is that they are mono-parametric: only cell elasticity can be probed. Moreover, they do not allow the measurement of the mechanical parameters of adherent cells, which can be limiting for the studies of non-circulating mammalian cells or biofilms for example.
- 

78 Approaches involving AFM have been developed by the teams of S. Scheuring<sup>9</sup> and M. Favre<sup>10</sup>. 79 The first team immobilized cells on fibronectin patterns<sup>9</sup>, forcing individual cells to take the shape of the pattern. Then this team mapped the mechanical properties of a few cells to define 81 average data, representative of 14 to 18 cells. The development carried out by the  $2^{nd}$  team<sup>10</sup> aimed at multiplexing the measurements by parallelizing the AFM cantilevers. To our knowledge, this work in the multiplexing direction has not led to measurements on living cells.

 An interesting approach proposed by Dujardin's team presents an automated AFM capable of identifying cells and imaging them at the bottom of custom-made wells. Although this method does not allow for the analysis of a large population of cells it allows the automatic testing of 88 different conditions in each well<sup>11</sup>.

 Our objective in this work was more ambitious since we wanted to measure at least 1000 cells to access not an average cell, but, on the contrary, the heterogeneity between cells.

 The strategy that we developed here to access cell population heterogeneity using AFM is based on the analysis of hundreds of cells on which a limited number of force curves are recorded. Compared to the "classical" approach of recording a large number of force curves on a limited number of cells, this approach should be considered as complementary since it does not provide the same information. Indeed, while the typical method allows one to probe individual cell surface heterogeneity, using our approach, we are able to access the entire cell population heterogeneity. To achieve this objective, we have combined a method consisting in directly immobilizing microbes (here the yeast species *Candida albicans*) into the wells of a 101 PDMS microstructured stamp<sup>12</sup>, and developing an original program for moving the AFM tip, 102 automatically, from cell to cell<sup>13</sup> and measuring the mechanical properties of each cell.

**PROTOCOL**

## 

### **1. Microbial cell culture**

108 1.1. Revivify cells from a glycerol stock.

- NOTE: *C. albicans* are stored at -80 °C in glycerol stocks, on marbles.
- 112 1.1.1. Pick a marble in the -80 °C stock and rub it on yeast peptone dextrose (YPD) agar. Grow 113 the cells for 2 days at 30 °C, before liquid cultivation.
- 

1.2. Prepare liquid cultures.

 1.2.1. Fill a culture tube with 5 mL of sterile YPD broth and add a single colony of *C. albicans* cells, grown on the YPD agar plate.

120 1.2.2. Grow the culture in static conditions at 30 °C for 20 h before harvesting by centrifugation (4000 x *g*, 5 min). Discard the supernatant and eliminate as biohazard waste.

- 
- 123 1.2.3. Wash the pellets 2x with 10 mL of acetate buffer (8 mM sodium acetate, 1 mM CaCl<sub>2</sub>, 1 124 mM MnC $l_2$ , pH = 5.2). Centrifuge (4000xg, 5 min) in between washings.
- 1.2.4. Resuspend the pellet in 2 mL of acetate buffer and use this solution for cell immobilization on the PDMS stamp.
- 

129 NOTE: This suspension cannot be stored and should be prepared fresh for section 3. must be used extemporaneously in section 3 (sample preparation).

**2. PDMS stamp preparation**

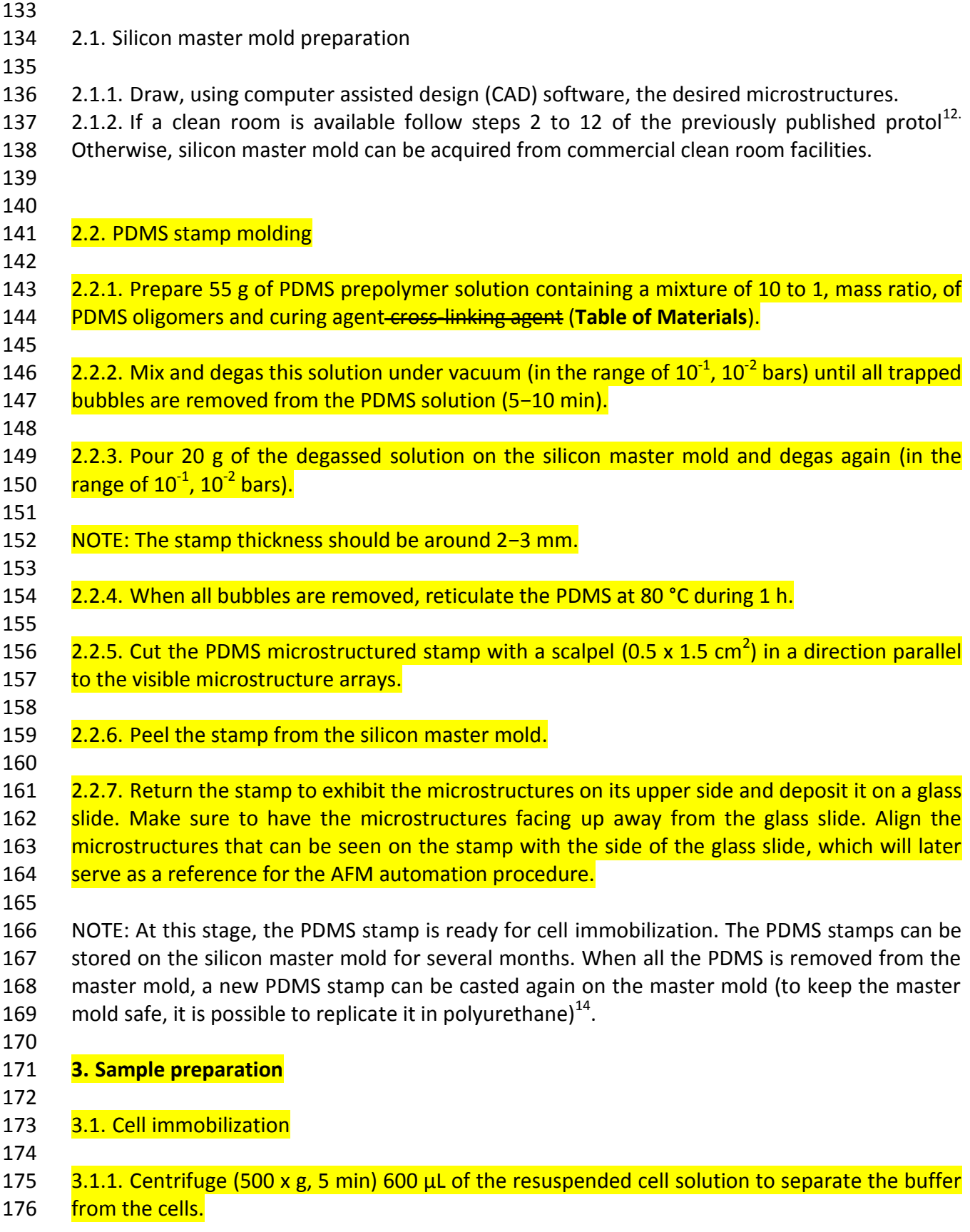

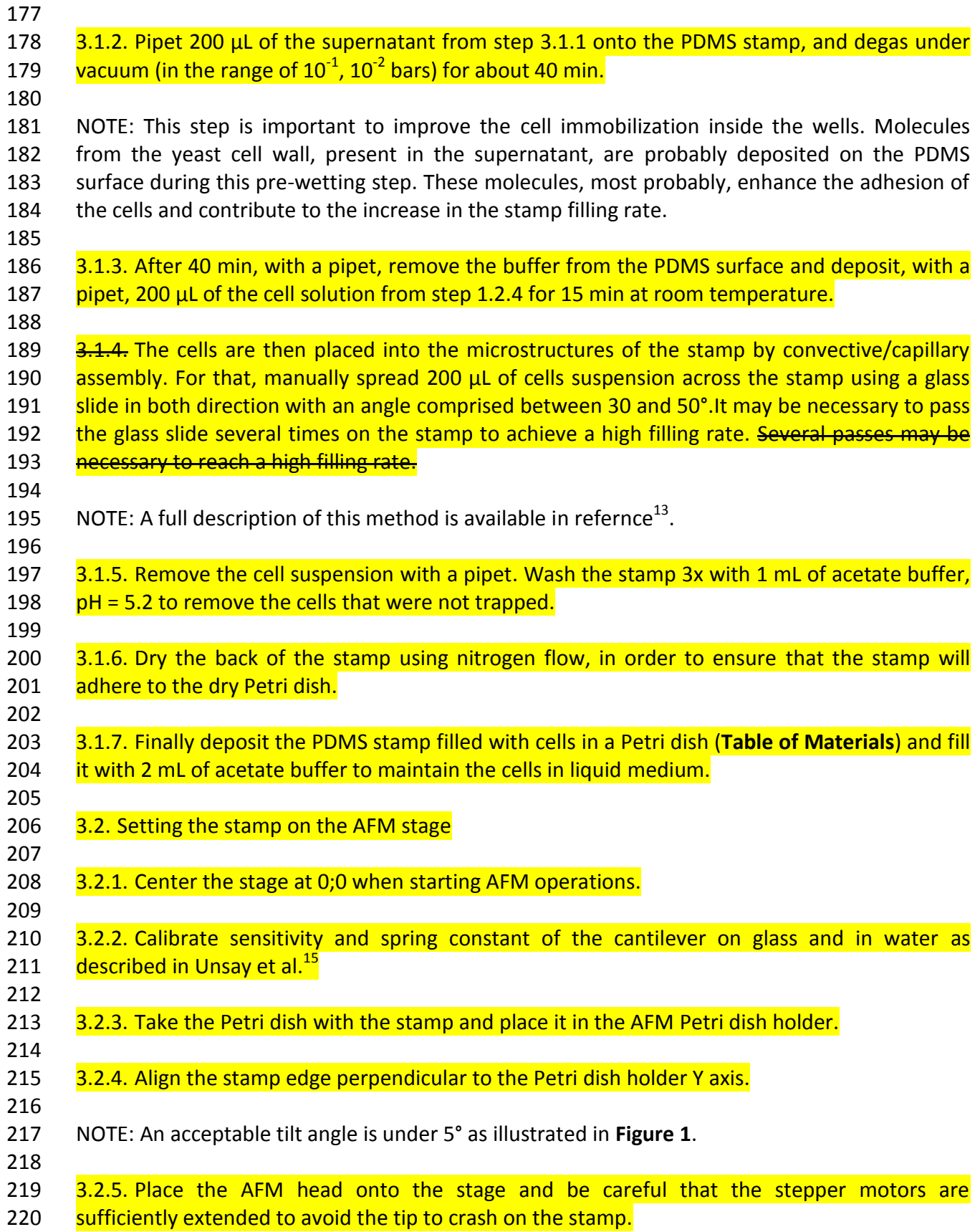

#### **4. Running the AFM program**

 NOTE: The AFM program is provided as a **Supplementary Material (**AutomatipSfotware2019.pdf). It requires a JPK-Bruker AFM Nanowizard II or III equipped with 226 a motorized stage and JPK desktop software version 4.3. The program has been developed under Jython (version based on python 2.7)

 229 4.1. Data acquisition

 $\,$  4.1.1. Center the AFM tip on top of the left corner of the 4.5 x 4.5  $\mu$ m<sup>2</sup> wells (corresponding to 232 the cell size) using the AFM optical microscope. If another well size is needed, center on top left 233 corner of the desired wells.

235  $\frac{4.1.2.$  Perform a 64 x 64 force map (Z range = 4  $\mu$ m, tip velocity = 90  $\mu$ m·s<sup>-1</sup>, applied force 3 to 5 236 nN) over a 100 x 100  $\mu$ m<sup>2</sup> area. Select Force Mapping mode from the Measurement mode drop-237 down box. In the force control mapping panel input the following paramteres: Rel. Setpoint = 3 238 to 5 nN; z length 4 um; Z movement: constant duration; extend time: 0.01s; ext. delay:0; Retr delay: 0, Delay mode: Constant Force, Sample rate 2048 Hz; Z closed loop uncheck; Grid: check Square image, Fast 100 µm, slow: 100µm, X offset: 0 µm; Y offset: 0 µm; grid angle: 0 degree; 241 Pixels: 64x64; pixel ratio: 1:1

 

 NOTE: A typical resulting image is shown in **Figure 2**. This image will help measure and verify 245 the pitch between two wells.

247 4.1.3. Note the coordinates of the center of the top left well (W1) and of the bottom left well (referred as W2 on **Figure 2**). To do so, make a square box around the well. The coordinate of 249 the center of the box appears on the left panel of the AFM software in x,y coordinates boxes. 

251 4.1.4. To Open the automation software (Automatip scan.py): in the JPK desktop software click 252 on advance in the top bar menu and select open script. In the window that opens select the path toward the script file provided in **Supplementary Data (**Automatip\_scan.py).

 255 4.1.5. Implement W1 and W2 coordinate values in the Inputs box section of the Jython script (Erreur ! Source du renvoi introuvable.**3**). Input the W1 coordinates in the P1 variable line 239 257 of the script and the W2 coordinates in the P2 variable line 241.

 NOTE: The wells selected as initial coordinates (W1 and W2) should not be too close from the scanning area edge. Otherwise the centering algorithm would not execute correctly because it needs to measure the height on the PDMS surface on each side of the well. For an exemple see **Figure 4.**

264 4.1.6. Attribute the pitch value to the pitch variable line 245 of the script.

 4.1.7. Input the well dimension in the *Ws* variable line 248 This is known from the design of the well patterns and can be checked on the same image as the one used to verify the pitch (**Figure**

 **2**). 

270 4.1.8. Write the path to the saving directory in line 251 to save the data at the desired place.

 4.1.9. Set the *totalArea* variable line 254 to the desire multiple "*n*" of 100 µm (that is the 273 maximum scan area of the AFM used). The total number of wells that will be probed can be 274 calculated using this value and the pitch: maximum scan area/pitch\*n<sup>2</sup>.

276 NOTE: In the example of Figure 3, 9 areas of 100 x 100  $\mu$ m<sup>2</sup> will be analyzed.

278 4.1.10. Set the force curves matrix, row and column (3, 3 or 4, 4), recorded per well in the *numScans* variable line 257.

 NOTE: In the example of Erreur ! Source du renvoi introuvable.**3**, a matrix of 3 x 3 = 9 FCs will be recorded for each well.

- 284 4.1.11. Run the program, click on the start button.
- 

 NOTE: The program first automatically executes a centering algorithm to better determine the center of W1 and W2 wells (step 1). It then automatically acquires the Force Curves (FCs) matrix on each well of the first scanning area (step 2). When all the wells of that area are probed, the 289 script automatically moves the AFM tip to the first well of the next scanning area. The tip is retracted, the microscope stage moves to the next area, the tip is again approached on the stamp and the centering algorithm is executed again to re-center automatically on the first well (1') of that area (step 3). The first area is defined by the user, the second one, is on the right etc. till n is reached. n+1 area is underneath n, n+2 on the left of n+1 etc. till 2n is reached. 2n+1 is underneath 2n, and 2n+2 is on the right on 2n etc. Globally, the tip serpentine through the 295 total area. Step 2 and 3 are repeated automatically until the total number "n<sup>2</sup>" of scanning areas have been probed. **Figure 5** presents the flowchart of the program.

297 It takes  $\sim$ 4 h to complete the program.

298 Gome back 4 hours later and start data analysis. Data can also be analyzed later.

# 4.2. Data analysis

 4.2.1. Execute the "Copy files" python script (**Copy\_files\_L.py**, provided in **Supplementary Data**) to organize the FCs files into one folder. This script was developed with Pyhton 2.7 and 304 the SciPy module. Use Video Studio Code software to open the python script. Input path to the general folder (line 34 of the script provided in supplementary data) and where it will be stored (line 37).

308 4.2.2. Open the AFM manufacturer data processing software to analyze the force curves. In the

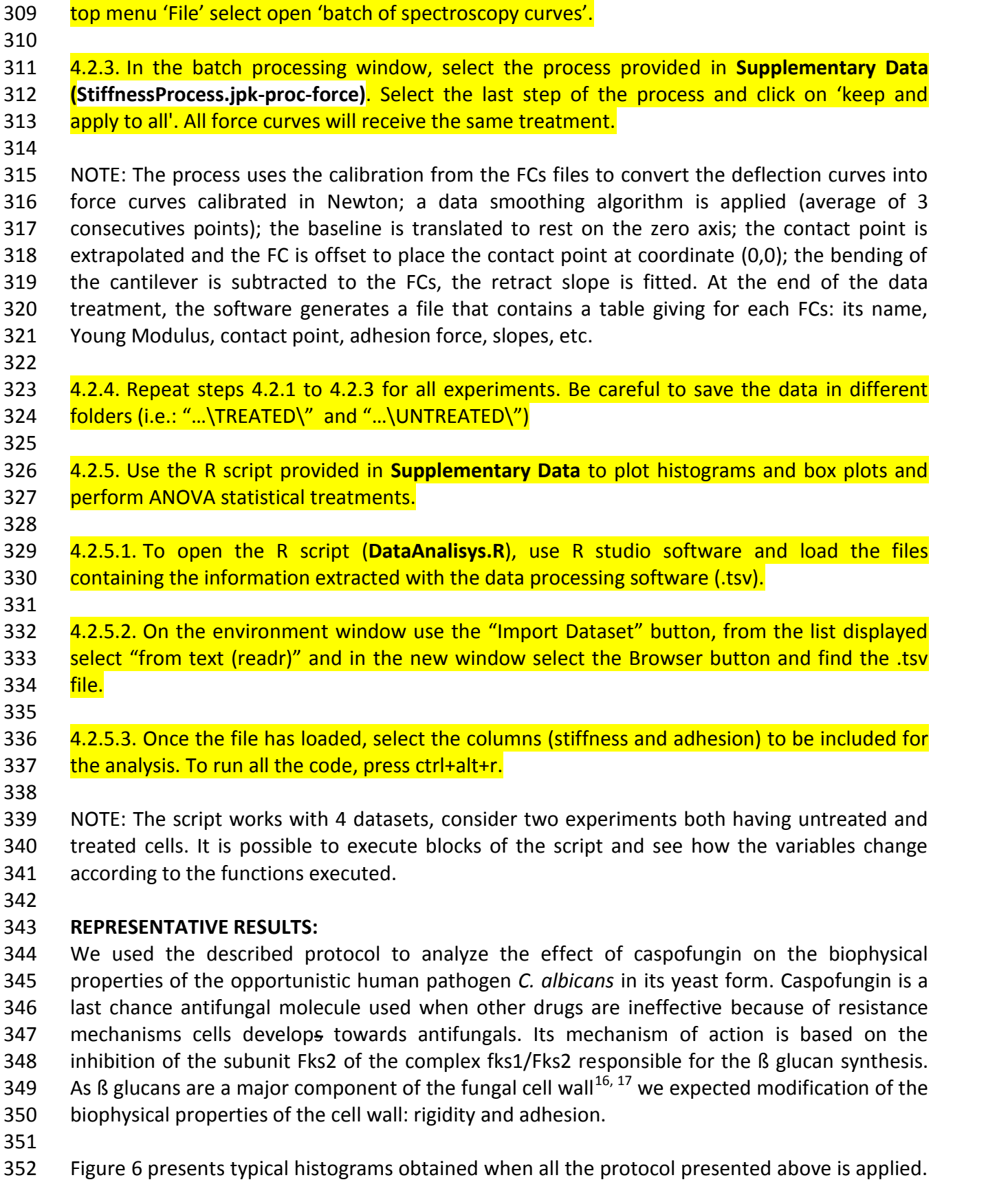

 The red histogram represents the stiffness repartition recorded on 957 native cells and the blue one on 574 caspofungin treated cells. The first interesting observation is that both histograms demonstrate a bimodal distribution of the values. This observation is possible only because we measured hundreds of cells. On smaller samples, researchers usually observe a single 357 distribution and miss the population heterogeneity.<sup>17, 18</sup>

 The second observation concerns the effect of caspofungin. It globally reduces the stiffness of the cells while still 2 subpopulations exist.

 In a last step the proposed protocol provides an ANOVA comparison of the native and treated cells as presented in Figure 7. It demonstrates that the 2 conditions have a different stiffness and that this difference is highly significant (pvalue < 0.001). This value is reached thanks to the large number of cells analyzed and provides a greater confidence in the obtained results.

- 
- 

 The adhesion has also been extracted from the automatically recorded data and we found that the adhesion force between the bare tip and native cells was of 0.64 +/- 0.6 nN. In this case also 369 2 subpopulations were found: the first one has a mean adhesion force of 0.7  $+/-$  1.4 nN while 370 the second of 4.5  $+/-$  1.5 nN. The treatment with caspofungin had unpredictable effects on the adhesion. In one experiment no effect was observed, but in another experiment, caspofungin induced a decrease in the adhesion to the tip and a reduction of the population adhesion 373 heterogeneity. These results are extracted from Proa et al.<sup>13</sup>, where they are presented in totality.

### **FIGURE LEGENDS:**

 **Figure 1: Acceptable position of the micro structured stamp on the AFM stage**. The tilt angle on the left pictures (up to 5°) can be handled by the program but the tilt on the right is too 379 important (10°). This Figure has been modified from<sup>13</sup>.

 **Figure 2: Typical AFM image of a filled PDMS stamps showing the initial coordinates as W1 and W2, the size of the scanning area (Δ2), the tilt angle (θ).** *This Figure has been modified fro*m<sup>13</sup>.

 **Figure 3:** User input section of the script. P1 and P2 refers to the coordinates of well 1 (W1) and well 2 (W2) of Figure 2. The other parameters are the pitch in meter, the well size in meter (Ws), the directory path for saving the data, the total square area that will be probed by the automated AFM (totalArea is the length in meter of the side of the total square area) and the number of force-curves per wells (numScans). All units are in meters.

 **Figure 4:** Optical image providing an example of valuable (green dots) initial wells. The black square represents the scanning area and the red spots, initial wells that should better be 393 discarded. This Figure has been modified from .

**Figure 5:** Program flowchart showing the 5 steps automatically executed by the AFM.

 **Figure 6:** Histograms of the median stiffness values. A and B: Show the median results per cell 398  $\,$  for native and caspofungin treated cell. This Figure has been modified from $^{13}$ ..

 **Figure 7:** Box plots comparing native and treated with caspofungin cells. The 3 stars represent a significativity of p<0.001. The box represents 90% of the results, the central line is the median value and the vertical bars represent the range of all the data. This Figure has been modified  $from<sup>13</sup>$ .

<span id="page-10-0"></span>

 **Figure 8:** Time-position dependency of values. Histograms in the center are the original data which is divided into the different subgroups corresponding to the subpopulations founded (cyan/green). A and B: Show the presence of the two sub-populations at every hour in the experiment. C and D: show the positions of indentation; on each position it is possible to see the presence of the subpopulations (cyan/green). Subgroup organization was done using the k-410 means algorithm. This Figure has been modified from .

 **Figure 9:** The safe area. An area, inside the PDMS well, has been defined as the area where the pyramidal tip does not touche the well edge while reaching the well bottom (in the cas of an 414 empty well). This Figure has been modified from .

#### **DISCUSSION**

The main improvement provided by this methodology is a significative increase in the number

of measured cells in a determined amount of time. The counterpart is a reduction of the

 number of points measured per cell. It means that our method is not designed to provide a detailed analyzis of a single cell.

421 The method only applies to cells that can fit in the wells of our PDMS stamp. The stamp is quite versatile, while it contains wells of 1.5x1.5 µm2 up to 6x6 µm2. Still it is impossible to immobilize bacillus or much bigger cells. The stamp and capillary convective deposition cannot 424 be used to immobilize mammalian cells that are much bigger (around  $100 \mu m$  in length).

- 425 In this context, Peric et al.<sup>19</sup> developed a smart microfluidic device to immobilize bacillus like *Escherichia coli* and *bacillus subtilis.* This device makes it possible to immobilize, at defined positions and under physiological conditions, bacillus. It would be very interesting to adapt our
- software to the particular size of this device. Tip contamination can also be a problem in this automated system. In the case of microbial
	- cells, it is not so pregnant but it is of high importance in the case of mammalian cells. Dujardin
	- 431 et al.<sup>11</sup> addressed this issue by adding, in their automated protocol, a cleaning step. This step
	- 432 consists in checking the laser sum and to activate the cleaning procedure if the sum is too low.
	- The clean step consists in immersing the tip in a well filled with water or ethanol.
	-

 A question that systematically arises from this automation work has been: "does the 436 heterogeneity comes from the evolution of the cells during the experiment?". To answer this question, we plotted the stiffness results as a function of time as presented in Figure 8 A and B.

- 438 It clearly demonstrates that heterogeneous stiffness values are recorded at any time during the
- experiment.
- 

441 In the same context the question of the tip position during the measure emerged. It actually could be possible that force curves recorded on the edge of a cell would have a different stiffness from FC recorded on the top of the cells. To avoid this inconvenient we defined what 444 we called the safe area. It is depicted in Figure 9 A and B and represents an area inside the wells where the tip will not touch the well edges during force measurement. Using this "safe area" we were sure to record FC only on cells and at the top of them. As shown in figure 8 C and D the 447 tip position within the safe area is not responsible for the heterogeneity of the results; as we found both phenotypes for each position of the tip, in the safe area.

 To make sure that the values recorded at each position [are homogeneous we plotted the](#page-10-0)  stiffness values as a function of the position as presented in

 **[Figure](#page-10-0)** 9 C and D. It shows that heterogeneous stiffness values are recorded on each position in 454 the well which means that the observed heterogeneity is not an artifact due to the tip position in the wells.

 The protocol presented in this article represents a conceptual and methodological breakthrough in the field of AFM applied in life science. The large amounts of data generated are compatible with automatic analysis which will undoubtedly allow the classification of cell populations according to new criteria. The application of this protocol to protein or sugar arrays is entirely feasible and requires only a few adaptations to consider the spacing between areas of interest.

It is therefore a versatile protocol that is the result of strong interdisciplinary collaboration.

### **ACKNOWLEDGMENTS:**

 We want to acknowledge FONCYCYT of CONACYT (Mexico), the ministry of Foreign affairs of France and the Université Paris 13, though the financial support of the international collaborative ECOS-NORD project named Nano-palpation for diagnosis, No. 263337 (Mexico) and MI5P02 (France). AMR would like to thank the financial support of SIP-IPN through the project No. 20195489. SPC is supported by a PhD fellowship from CONACYT (No. 288029) and IPN through the cotutelle agreement to obtain double PhD certificate (IPN-UPS). ED and CFD are researchers at Centre National de la Recherche Scientifique (CNRS).

### **DISCLOSURES:**

The authors have nothing to disclose.

#### **REFERENCES:**

 1. Cross, S.E., Jin, Y.-S., Rao, J., Gimzewski, J.K. Nanomechanical analysis of cells from cancer patients. *Nature Nanotechnology*. **2** (12), 780–783 (2007).

 2. Dague, E. *et al.* Atomic force and electron microscopic-based study of sarcolemmal surface of living cardiomyocytes unveils unexpected mitochondrial shift in heart failure. *Journal* 

*of Molecular and Cellular Cardiology*. **74**, 162–172, doi: 10.1016/j.yjmcc.2014.05.006 (2014).

 3. Muller, D.J., Helenius, J., Alsteens, D., Dufrene, Y.F. Force probing surfaces of living cells to molecular resolution. *Nature Chemical Biology*. **5** (6), 383–390 (2009).

 4. Dague, E. Atomic Force Microscopy to Explore Electroporation Effects on Cells. *Handbook of Electroporation*. 1–13, doi: 10.1007/978-3-319-26779-1\_134-1 (2016).

 5. Puntheeranurak, T., Neundlinger, I., Kinne, R.K.H., Hinterdorfer, P. Single-molecule recognition force spectroscopy of transmembrane transporters on living cells. *Nature Protocols*. **6** (9), 1443–1452, doi: 10.1038/nprot.2011.370 (2011).

 6. Formosa, C. *et al.* Nanoscale analysis of the effects of antibiotics and CX1 on a Pseudomonas aeruginosa multidrug-resistant strain. *Scientific Reports*. **2**, doi: 10.1038/srep00575 (2012).

 7. Pillet, F., Chopinet, L., Formosa, C., Dague, É. Atomic Force Microscopy and pharmacology: From microbiology to cancerology. *Biochimica et Biophysica Acta (BBA) - General Subjects*. **1840** (3), 1028–1050, doi: 10.1016/j.bbagen.2013.11.019 (2014).

 8. Wu, P.-H. *et al.* A comparison of methods to assess cell mechanical properties. *Nature Methods*. **15** (7), 491–498, doi: 10.1038/s41592-018-0015-1 (2018).

 9. Rigato, A., Rico, F., Eghiaian, F., Piel, M., Scheuring, S. Atomic Force Microscopy Mechanical Mapping of Micropatterned Cells Shows Adhesion Geometry-Dependent Mechanical Response on Local and Global Scales. *ACS Nano*. **9** (6), 5846–5856, doi: 10.1021/acsnano.5b00430 (2015).

502 10. Favre, M. *et al.* Parallel AFM imaging and force spectroscopy using two-dimensional probe arrays for applications in cell biology. *Journal of Molecular Recognition*. **24** (3), 446–452, doi: 10.1002/jmr.1119 (2011).

 11. Dujardin, A., Wolf, P.D., Lafont, F., Dupres, V. Automated multi-sample acquisition and analysis using atomic force microscopy for biomedical applications. *PLOS ONE*. **14** (3), e0213853, doi: 10.1371/journal.pone.0213853 (2019).

 12. Formosa, C., Pillet, F., Schiavone, M., Duval, R.E., Ressier, L., Dague, E. Generation of living cell arrays for atomic force microscopy studies. *Nature Protocols*. **10** (1), 199–204, doi: 10.1038/nprot.2015.004 (2015).

 13. Proa-Coronado, S., Séverac, C., Martinez-Rivas, A., Dague, E. Beyond the paradigm of nanomechanical measurements on cells using AFM: an automated methodology to rapidly analyse thousands of cells. *Nanoscale Horizons*. doi: 10.1039/C9NH00438F (2019).

 14. Foncy, J., Cau, J.-C., Bartual-Murgui, C., François, J.M., Trévisiol, E., Sévérac, C. Comparison of polyurethane and epoxy resist master mold for nanoscale soft lithography. *Microelectronic Engineering*. **110**, 183–187, doi: 10.1016/j.mee.2013.03.102 (2013).

 15. Unsay, J.D., Cosentino, K., García-Sáez, A.J. Atomic Force Microscopy Imaging and Force Spectroscopy of Supported Lipid Bilayers. *Journal of Visualized Experiments*. (101), e52867, doi: 10.3791/52867 (2015).

 16. Schiavone, M., Vax, A., Formosa, C., Martin-Yken, H., Dague, E., François, J.M. A combined chemical and enzymatic method to determine quantitatively the polysaccharide components in the cell wall of yeasts. *FEMS Yeast Research*. **14** (6), 933–947, doi: 10.1111/1567-1364.12182 (2014).

 17. Formosa, C., Schiavone, M., Martin-Yken, H., François, J.M., Duval, R.E., Dague, E. Nanoscale Effects of Caspofungin against Two Yeast Species, Saccharomyces cerevisiae and Candida albicans. *Antimicrobial Agents and Chemotherapy*. **57** (8), 3498–3506, doi: 10.1128/AAC.00105-13 (2013).

18. El-Kirat-Chatel, S., Beaussart, A., Alsteens, D., Jackson, D.N., Lipke, P.N., Dufrêne, Y.F.

 Nanoscale analysis of caspofungin-induced cell surface remodelling in *Candida albicans*. *Nanoscale*. **5** (3), 1105–1115, doi: 10.1039/C2NR33215A (2013).

 19. Peric, O., Hannebelle, M., Adams, J.D., Fantner, G.E. Microfluidic bacterial traps for simultaneous fluorescence and atomic force microscopy. *Nano Research*. **10** (11), 3896–3908, doi: 10.1007/s12274-017-1604-5 (2017).